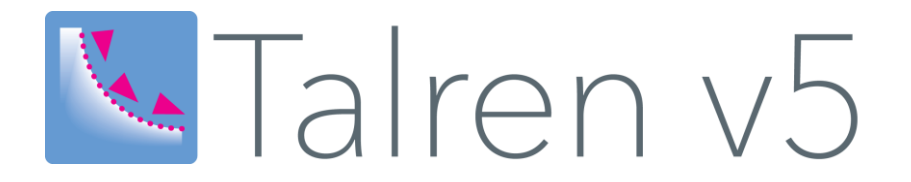

# **Notice d'utilisation** Familles de renforcements et de surcharges

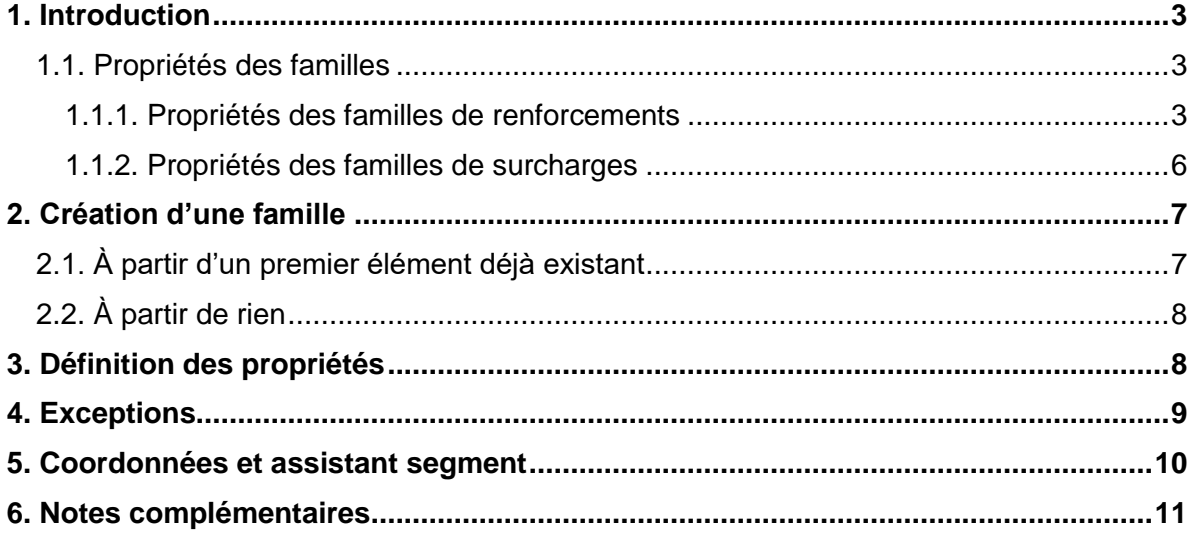

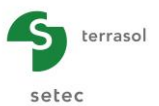

## **TABLE DES FIGURES**

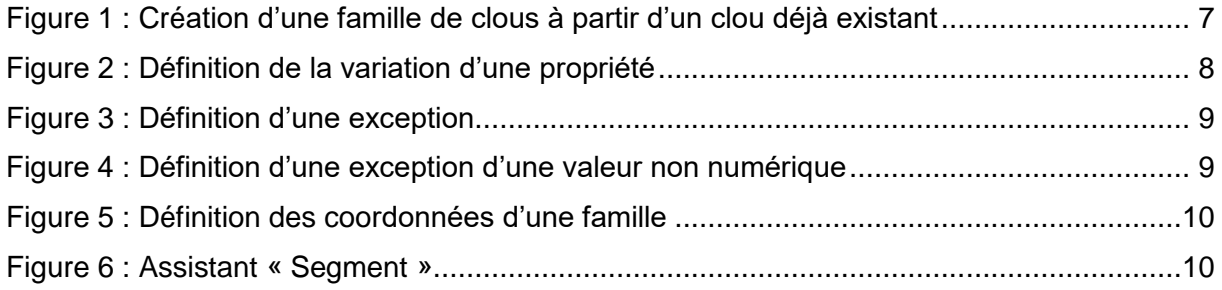

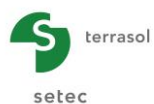

# <span id="page-2-0"></span>**1. Introduction**

Dans Talren v5.2, il est désormais possible de créer rapidement et facilement des **familles de renforcements** et des **familles de surcharges** afin de faciliter la création de séries de renforcements ou de surcharges ayant des propriétés similaires ou évoluant de manière linéaire dans l'espace. Cette nouvelle fonctionnalité permet de gagner un temps précieux lors de la modélisation de votre projet et d'éviter les erreurs d'introduction de données.

Pour quasiment toutes les propriétés de vos renforcements et de vos surcharges appartenant à une même **famille**, il est possible d'adopter soit une **valeur constante** pour tous les éléments de votre famille, soit une **valeur variable** soumise à un incrément constant. Aussi, en parallèle, il est possible de définir des **exceptions** au sein de la famille si toutefois un des éléments de la famille doit avoir une valeur de la propriété qui lui est propre, indépendamment des autres.

La taille d'une famille est dynamique et peut donc être modifiée à tout moment. Les éléments de cette famille sont automatiquement créés ou supprimés. Les éléments créés respectent bien entendu les règles définies précédemment dans les propriétés.

### <span id="page-2-1"></span>**1.1. Propriétés des familles**

Voici une synthèse des propriétés numériques des renforcements et des surcharges indiquant si elles peuvent évoluer au sein d'une famille.

#### <span id="page-2-2"></span>**1.1.1. Propriétés des familles de renforcements**

#### <span id="page-2-3"></span>*1.1.1.1. Clou*

- **Nom** : *a priori* constant pour tous les clous de la famille, mais il est possible d'incorporer un indice de clou en spécifiant le digramme « %n » dans le nom qui permettra de différencier les clous les uns des autres au sein de la famille. Exemple : « Clou %n » produira automatiquement les clous « Clou 1 », « Clou 2 », etc…
- **Coordonnées X et Y** : variables au sein de la famille et peuvent recevoir des exceptions. Il est possible d'utiliser un assistant qui aide à déterminer les incréments en X et en Y afin de rester parallèle à un segment déjà défini de la géométrie du projet.
- **Longueur de la barre** : constante ou variable et peut recevoir des exceptions.
- **Espacement horizontal** : constant ou variable et peut recevoir des exceptions.
- **Angle par rapport à l'horizontale** : constant ou variable et peut recevoir des exceptions.
- **Largeur de base de diffusion** : constante ou variable et peut recevoir des exceptions.
- Angle de diffusion : constant ou variable et peut recevoir des exceptions.
- **Valeur de TR donnée** (Case à cocher): commune à tous les clous de la famille car elle provoque un changement dans les propriétés à saisir.
- Diamètre de la barre : constant ou variable et peut recevoir des exceptions.
- Limite élastique : constante ou variable et peut recevoir des exceptions.
- **Résistance maximale TR** : constante ou variable et peut recevoir des exceptions.
- **Origine des valeurs qsclous** : commune non seulement à tous les clous de la famille, mais aussi à tous les clous du projet.

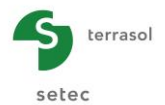

- **Rsc calculée à partir de qs** (Case à cocher): commune à tous les clous de la famille car elle provoque un changement dans les propriétés à saisir.
- **Résistance Rsc** : constante ou variable et peut recevoir des exceptions.
- **Rayon équivalent** : constant ou variable et peut recevoir des exceptions.
- **Règle de calcul** : commune à tous les clous de la famille car elle provoque un changement dans les propriétés à saisir.
- **Cisaillement variable** (Case à cocher) : commune à tous les clous de la famille car elle provoque un changement dans les propriétés à saisir.
- **Cisaillement imposé Rcis** : constant ou variable et peut recevoir des exceptions.
- **Valeurs Tc de cisaillement variable par l'assistant** : communes à tous les clous de la famille.
- Mode de calcul de la traction : constant mais peut recevoir des exceptions.
- **Moment de plastification** : constant ou variable et peut recevoir des exceptions.
- **Rigidité EI** : constante ou variable et peut recevoir des exceptions.
- Mode de calcul du cisaillement : constant mais peut recevoir des exceptions.
- **Angle critique** : constant ou variable et peut recevoir des exceptions.

#### *1.1.1.2. Tirant*

- **Nom** : *a priori* constant pour tous les tirants de la famille, mais il est possible d'incorporer un indice de tirant en spécifiant le digramme « %n » dans le nom qui permettra de différencier les tirants les uns des autres au sein de la famille. Exemple : « Tirant %n » produira automatiquement les tirants « Tirant 1 », « Tirant 2 », etc…
- **Coordonnées X et Y** : variables au sein de la famille et peuvent recevoir des exceptions. Il est possible d'utiliser un assistant qui aide à déterminer les incréments en X et en Y afin de rester parallèle à un segment déjà défini de la géométrie du projet.
- **Longueur scellée** : constante ou variable et peut recevoir des exceptions.
- **Longueur libre** : constante ou variable et peut recevoir des exceptions.
- **Espacement horizontal** : constant ou variable et peut recevoir des exceptions.
- **Angle par rapport à l'horizontale** : constant ou variable et peut recevoir des exceptions.
- **Largeur de base de diffusion** : constante ou variable et peut recevoir des exceptions.
- **Angle de diffusion** : constant ou variable et peut recevoir des exceptions.
- Règle de calcul : constante mais peut recevoir des exceptions.
- **Origine des valeurs qstirants** : commune non seulement à tous les tirants de la famille, mais aussi à tous les tirants du projet.
- **Résistance RQS** : constante ou variable et peut recevoir des exceptions.
- **Résistance maximale TR** : constante ou variable et peut recevoir des exceptions.

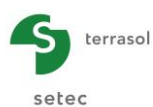

#### *1.1.1.3. Bande*

- **Nom** : *a priori* constant pour toutes les bandes de la famille, mais il est possible d'incorporer un indice de bande en spécifiant le digramme « %n » dans le nom qui permettra de différencier les bandes les unes des autres au sein de la famille. Exemple : « Bande %n » produira automatiquement les bandes « Bande 1 », « Bande 2 », etc…
- **Coordonnées X et Y** : **variables** au sein de la famille et peuvent recevoir des exceptions. Il est possible d'utiliser un assistant qui aide à déterminer les incréments en X et en Y afin de rester parallèle à un segment déjà défini de la géométrie du projet.
- **Longueur de la bande** : constante ou variable et peut recevoir des exceptions.
- Largeur de la bande : constante ou variable et peut recevoir des exceptions.
- **Espacement horizontal** : constant ou variable et peut recevoir des exceptions.
- **Angle par rapport à l'horizontale** : constant ou variable et peut recevoir des exceptions.
- **Largeur de base de diffusion** : constante ou variable et peut recevoir des exceptions.
- **Angle de diffusion** : constant ou variable et peut recevoir des exceptions.
- **Résistance maximale TR** : constante ou variable et peut recevoir des exceptions.
- Poids volumique du remblai : commun non seulement à toutes les bandes de la famille, mais aussi à toutes les bandes du projet.
- **Type de pondération** : commun non seulement à toutes les bandes de la famille, mais aussi à toutes les bandes du projet.
- **Mode de calcul de la traction** : constant mais peut recevoir des exceptions.
- **Coefficients de frottement μ0 et μ1** : communs non seulement à toutes les bandes de la famille, mais aussi à toutes les bandes du projet.

#### *1.1.1.4. Buton*

- **Nom** : *a priori* constant pour tous les butons de la famille, mais il est possible d'incorporer un indice de buton en spécifiant le digramme « %n » dans le nom qui permettra de différencier les butons les uns des autres au sein de la famille. Exemple : « Buton %n » produira automatiquement les butons « Buton 1 », « Buton 2 », etc… **Coordonnées X et Y** : variables au sein de la famille et peuvent recevoir des exceptions. Il est possible d'utiliser un assistant qui aide à déterminer les incréments en X et en Y afin de rester parallèle à un segment déjà défini de la géométrie du projet. **Espacement horizontal** : constant ou variable et peut recevoir des exceptions.
- **Angle par rapport à l'horizontale** : constant ou variable et peut recevoir des exceptions.
- **Largeur de base de diffusion** : constante ou variable et peut recevoir des exceptions.
- **Angle de diffusion** : constant ou variable et peut recevoir des exceptions.
- **Résistance maximale TR** : constante ou variable et peut recevoir des exceptions.

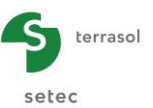

#### <span id="page-5-0"></span>**1.1.2. Propriétés des familles de surcharges**

#### *1.1.2.1. Surcharge répartie*

- **Nom** : *a priori* constant pour toutes les surcharges de la famille, mais il est possible d'incorporer un indice de surcharge en spécifiant le digramme « %n » dans le nom qui permettra de différencier les surcharges les unes des autres au sein de la famille. Exemple : « Surcharge %n » produira automatiquement les surcharges « Surcharge 1 », « Surcharge 2 », etc…
- **Coordonnées X et Y du point gauche et du point droit** : variables au sein de la famille et peuvent recevoir des exceptions. Il est possible d'utiliser un assistant qui aide à déterminer les incréments en X et en Y afin de rester parallèle à un segment déjà défini de la géométrie du projet.
- **Valeurs de la surcharge (q) du point gauche et du point droit** : constantes ou variables et peuvent recevoir des exceptions.
- **Angle par rapport à l'horizontale** (si la méthode de calcul par défaut du projet est le calcul à la rupture) : constant ou variable et peut recevoir des exceptions.

#### *1.1.2.2. Surcharge linéaire et/ou moment*

- **Nom** : *a priori* constant pour toutes les surcharges de la famille, mais il est possible d'incorporer un indice de surcharge en spécifiant le digramme « %n » dans le nom qui permettra de différencier les surcharges les unes des autres au sein de la famille. Exemple : « Surcharge %n » produira automatiquement les surcharges « Surcharge 1 », « Surcharge 2 », etc…
- **Coordonnées X et Y** : variables au sein de la famille et peuvent recevoir des exceptions. Il est possible d'utiliser un assistant qui aide à déterminer les incréments en X et en Y afin de rester parallèle à un segment déjà défini de la géométrie du projet.
- **Valeur Q** : constante ou variable et peut recevoir des exceptions.
- **Angle par rapport à l'horizontale** : constant ou variable et peut recevoir des exceptions.
- **Largeur de base de diffusion** : constante ou variable et peut recevoir des exceptions.
- **Angle de diffusion** : constant ou variable et peut recevoir des exceptions.
- **Valeur M** : constante ou variable et peut recevoir des exceptions.

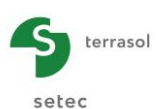

# <span id="page-6-0"></span>**2. Création d'une famille**

Il existe deux modes de création d'une famille :

- à partir d'un premier élément déjà existant ;
- à partir de rien (*from scratch*).

#### <span id="page-6-1"></span>**2.1. À partir d'un premier élément déjà existant**

Le cas d'une paroi clouée est présenté ci-dessous :

- 1. Créer un premier clou
	- a. soit par le dessin grâce à l'outil « Créer un clou »  $\mathscr{L}$  ou
	- b. soit à partir du volet de propriétés des renforcements en cliquant sur « Créer un nouveau clou »  $\pm$
	- Ajouter un clou individuel c. puis cliquer sur « Ajouter un clou individuel » Ajouter une famille de clous

Ce clou sera le premier élément de la famille, par exemple celui le plus « en haut » de la série (cote maximale).

- 2. Le positionner sur un segment de l'enveloppe du talus et saisir ses propriétés.
- 3. Une fois que le clou est entièrement défini, cliquer sur « Transformer en famille »  $\frac{1}{2}$ . Le clou se transforme ainsi en une famille de clous ayant pour le moment seulement un seul clou.
- 4. Saisir le nombre de clous souhaités dans cette famille et saisir le nom des clous. Rappel : il est possible d'utiliser le digramme « %n » afin de laisser Talren les numéroter automatiquement (cf. chapitre [1.1.1.1\)](#page-2-3).

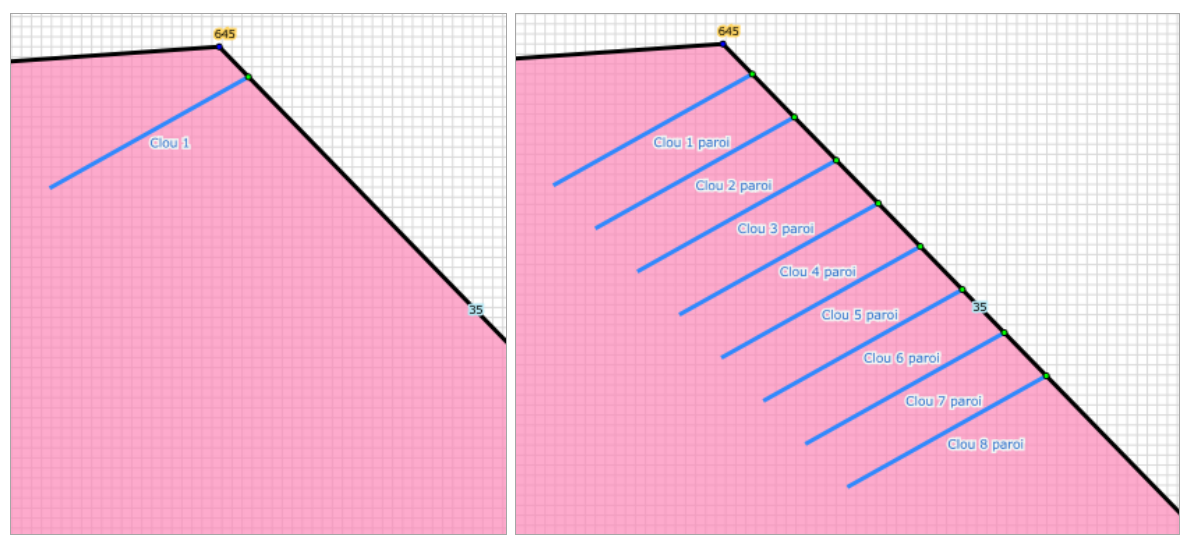

<span id="page-6-2"></span>Figure 1 : Création d'une famille de clous à partir d'un clou déjà existant

Par défaut, les clous sont mutuellement espacés d'1 m parallèlement au segment sur lequel ils sont positionnés, car les incréments en X et en Y sont automatiquement calculés en conséquence à la création de la famille. Si le clou initial avant la transformation en famille n'était pas à cheval sur un segment de la géométrie, alors les incréments en X et en Y sont respectivement par défaut de 0 m et -1 m.

Pour la suite de la définition des propriétés, suivre le chapitre [3.](#page-7-1)

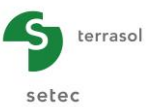

### <span id="page-7-0"></span>**2.2. À partir de rien**

Ci-dessous à nouveau l'exemple d'une paroi clouée :

- Créer directement une famille de clous à partir du volet de propriétés des renforcements en cliquant
	- $\circ$  sur « Créer nouveau clou ou nouvelle une famille »  $\pm$  puis
	- o sur « Ajouter une famille de clous » Ajouter une famille de clous
- Aiouter un clou individuel
- **Saisir** 
	- o la taille (le nombre de clous souhaités dans cette famille), et
	- o le nom de la famille.

Rappel : il est possible d'utiliser le digramme « %n » afin de laisser Talren les numéroter automatiquement (cf. chapitre 2.1). Par défaut, les clous sont disposés avec des incréments en X et en Y de 0 m et -1 m respectivement.

Pour la suite de la définition des propriétés, suivre le chapitre [3.](#page-7-1)

## <span id="page-7-1"></span>**3. Définition des propriétés**

Conformément au chapitre 2, les propriétés dont la valeur peut varier au sein de la famille sont repérées par une icône du type  $\equiv$ . Cette icône indique que la propriété a une valeur constante. En revanche, l'icône  $\equiv$  indique que la propriété a une valeur variable (avec un incrément non nul). De plus, cette icône peut arborer un astérisque  $\frac{1}{2}$  indiquant que la propriété dispose d'une exception définie pour un indice donné.

D'une manière générale, la valeur initiale, associée au premier élément de la famille, est la valeur que l'on saisit dans le champ de la propriété.

Pour définir si cette propriété a une valeur constante ou variable, ou encore pour définir une ou plusieurs exceptions, il suffit de cliquer sur l'icône précédemment décrite. Cela provoque l'ouverture d'une fenêtre intuitive.

<span id="page-7-2"></span>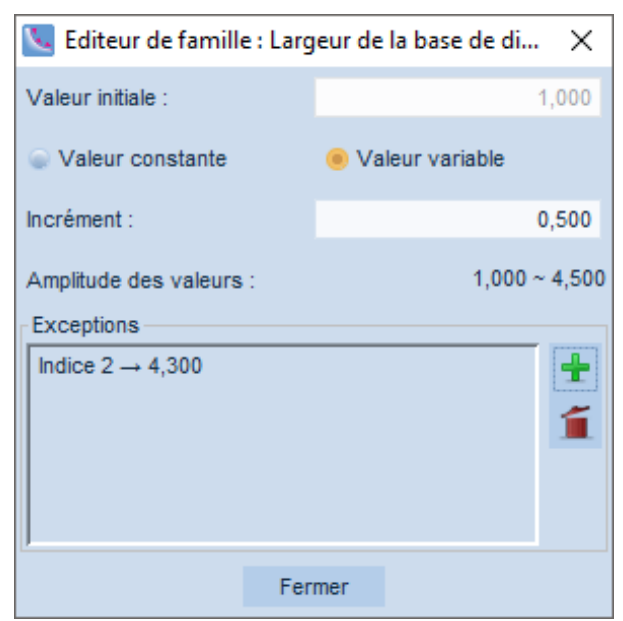

Figure 2 : Définition de la variation d'une propriété

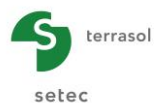

Tout d'abord, en guise d'information, la valeur initiale (non modifiable) est récupérée. Ensuite, deux boutons radio permettent de choisir entre une valeur constante ou une valeur variable au sein de la famille. Si « Valeur variable » est sélectionnée, le champ « Incrément » est disponible à la saisie, et juste en-dessous, un rappel de l'amplitude des valeurs permet de connaître les valeurs extrêmes, allant de la valeur initiale à la valeur du dernier élément, égale à la valeur initiale additionnée à l'incrément *n-1* fois, *n* étant la taille de la famille.

Pour les coordonnées des éléments, se référer au chapitre [5.](#page-9-0)

Enfin, figure le tableau des éventuelles exceptions, décrit dans le chapitre suivant.

## <span id="page-8-0"></span>**4. Exceptions**

Les exceptions permettent de définir une entorse à la règle. Par exemple, pour modéliser une série de 5 clous dont les 4 premiers sont de longueur 10 m et le dernier seulement 6 m, alors il convient de définir que la propriété (ici la longueur) a une valeur constante de 10 m, puis de définir une exception pour l'indice 5 (ici, le  $5^{\text{me}}$  clou) avec 6 m de longueur, comme ci-dessous :

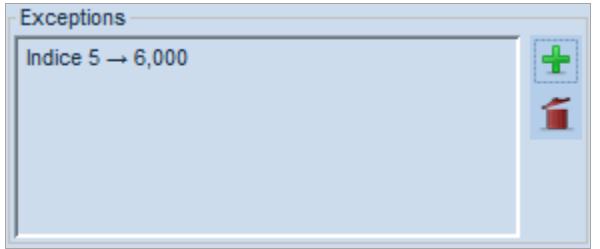

<span id="page-8-1"></span>Figure 3 : Définition d'une exception

Le bouton  $\pm$  permet de créer une nouvelle exception et le bouton  $\pm$  permet de supprimer l'exception sélectionnée. Le premier indice est l'indice 1, tandis que le dernier est *n* si la famille possède *n* éléments.

Les exceptions définies pour une propriété sont statiques, c'est-à-dire qu'une fois créées, elles n'évoluent plus avec les modifications ultérieures d'incrément, voire même de taille de famille. Donc, si un indice inexistant est spécifié, par exemple 0, ou négatif, ou encore l'indice 12 si la taille de la famille n'est que de 8, aucune erreur ne sera déclenchée, mais l'exception ne sera juste jamais exploitée.

Pour les propriétés non numériques, le principe des exceptions est similaire :

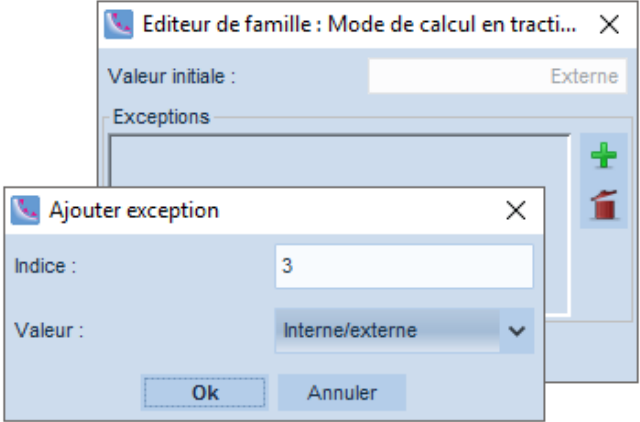

<span id="page-8-2"></span>Figure 4 : Définition d'une exception d'une valeur non numérique

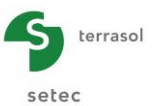

# <span id="page-9-0"></span>**5. Coordonnées et assistant segment**

Les coordonnées des renforcements et des surcharges appartenant à des familles sont également personnalisables de la même manière que d'autres propriétés. En revanche, la fenêtre de définition est légèrement différente :

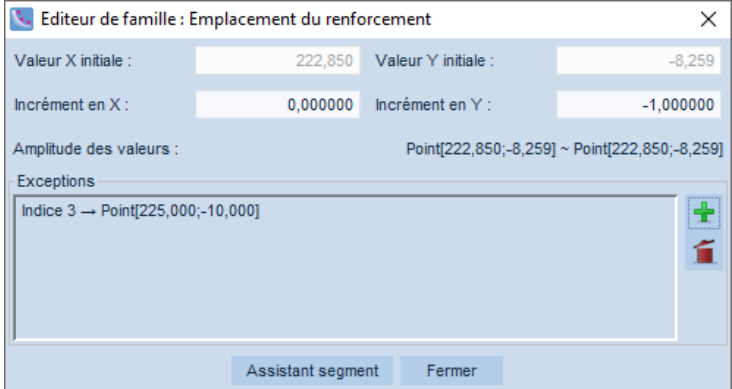

<span id="page-9-1"></span>Figure 5 : Définition des coordonnées d'une famille

Dans cette boîte de dialogue, on retrouve à nouveau les valeurs d'origine, qui sont l'abscisse (x) et l'ordonnée (y) précédemment saisies, puis les incréments en X et en Y. Ceux-ci arborent une précision au millième de millimètre pour garantir que, même si la famille possède 1000 éléments, ces éléments continueront à suivre le segment sur lequel ils sont censés être positionnés au millimètre-près. Sous les incréments, figure à nouveau l'amplitude des valeurs, ou en l'occurrence des points, et enfin la liste des exceptions.

Spécificité de la fenêtre de définition des coordonnées, un assistant « segment » est disponible. Celui-ci a pour unique rôle de faciliter le calcul des incréments X et Y lorsque le segment longé n'est pas rigoureusement horizontal ou vertical.

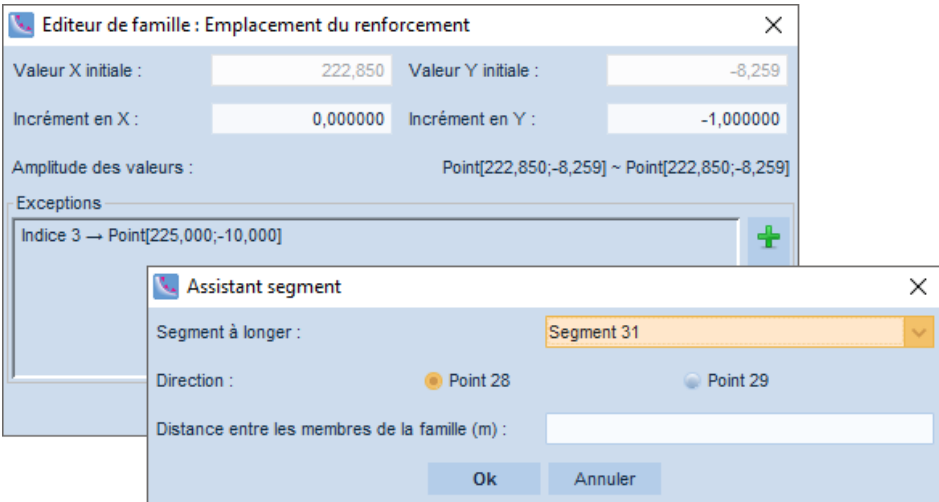

<span id="page-9-2"></span>Figure 6 : Assistant « Segment »

Lorsque l'assistant segment s'ouvre, le segment de la géométrie le plus proche (ou celui survolé par le renforcement ou la surcharge) est automatiquement proposé dans la première liste déroulante. Celle-ci contient l'ensemble des segments classés par ordre d'éloignement croissant par rapport au point initial. Le segment sélectionné dans cette liste déroulante définit la direction du vecteur à suivre. Ensuite, il faut choisir si on souhaite se diriger vers un point ou l'autre du segment sélectionné. On définit alors le sens du vecteur à suivre. La dernière étape consiste à définir la distance entre deux renforcements ou deux surcharges consécutives.

En validant cet assistant, les incréments en X et en Y seront automatiquement calculés.

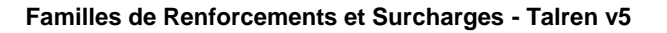

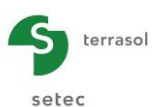

# <span id="page-10-0"></span>**6. Notes complémentaires**

Il est à noter que les outils usuels de modification de renforcements et de surcharges ne savent pas gérer graphiquement les familles. C'est pour cette raison qu'il est conseillé de définir le premier renforcement ou la première surcharge graphiquement et ensuite de le convertir en famille dans un second temps.

Les familles ont été développées pour tous types de renforcements et pour tous types de surcharges. Elles peuvent concerner aussi bien des surcharges linéaires que des surcharges réparties, bien que l'intérêt pour ces dernières soit moindre étant donné leur morphologie surfacique par opposition aux surcharges linéaires et aux renforcements qui sont de nature ponctuelle et qui peuvent se répéter. Le recours à une famille de surcharges réparties passe le plus souvent par la définition de multiples exceptions pour les coordonnées et/ou pour les valeurs q.